# **Dell Latitude 2120 Informazioni sugli avvisi**

# **Informazioni sulla configurazione e sulle funzionalità**

#### **Vista anteriore**

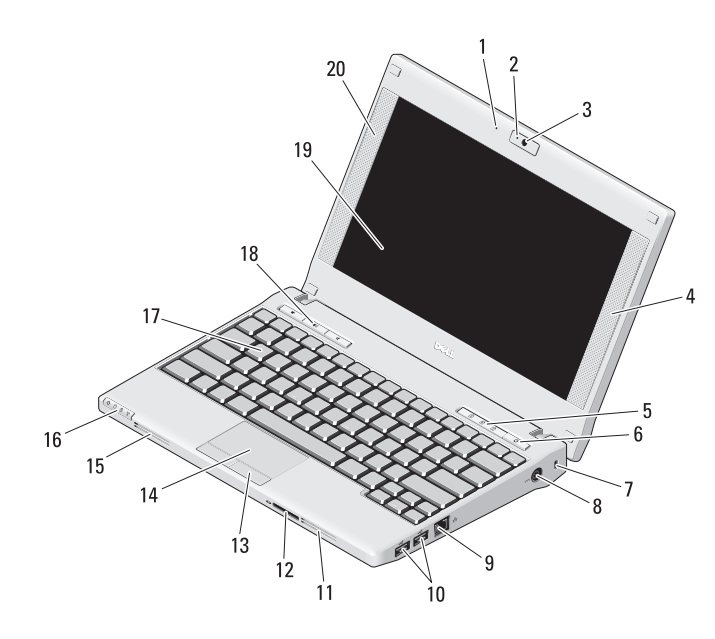

**AVVERTENZA: un messaggio di AVVERTENZA indica un rischio di danni alla proprietà, lesioni personali o morte.**

- microfono
- indicatore di stato della videocamera (opzionale)
- videocamera (opzionale)
- altoparlante di destra
- indicatori di stato della tastiera (3)
- pulsante di alimentazione
- slot per il cavo di sicurezza
- connettore di alimentazione
- connettore di rete
- connettori USB 2.0 (2)
- prese di raffreddamento
- lettore di schede di memoria Secure Digital (SD)
- pulsanti del touchpad (2)
- touchpad
- prese di raffreddamento
- indicatori di stato della periferica (4)
- tastiera
- pulsanti del controllo volume (3)
- schermo (la funzione di schermo a sfioramento è opzionale)
- altoparlante di sinistra

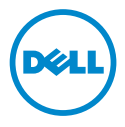

**Settembre 2010**

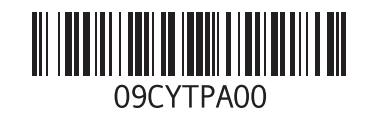

#### **Vista posteriore**

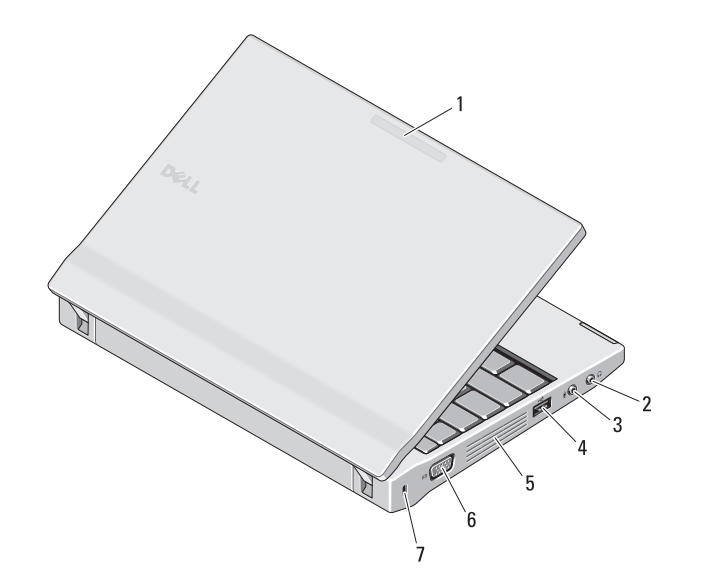

- **1** indicatore dell'attività di rete (opzionale)
- **2** connettore della linea di uscita (connettore microfono)
- **3** connettore della linea di ingresso (connettore cuffie)
- **4** connettore USB 2.0
- **5** prese d'aria
- **6** connettore video (VGA)
- **7** slot per il cavo di sicurezza

 $\sqrt{N}$ 

**AVVERTENZA: non ostruire le prese d'aria, non introdurvi oggetti ed evitare l'accumulo di polvere. Non riporre il computer Dell in un ambiente con aerazione insufficiente, ad esempio una valigetta chiusa, durante il funzionamento, in quanto la ridotta ventilazione potrebbe provocare un incendio o il danneggiamento del computer. La ventola viene attivata quando il computer si surriscalda. Il rumore della ventola è normale e non indica alcun problema relativo alla ventola o al computer.**

#### **Installazione rapida**

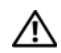

# **AVVERTENZA: prima di eseguire le**

**procedure descritte in questa sezione, seguire le istruzioni di sicurezza fornite con il computer. Per informazioni aggiuntive sulle procedure consigliate, visitare www.dell.com/regulatory\_compliance.**

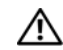

**AVVERTENZA: l'adattatore c.a. è compatibile con le prese elettriche di qualsiasi paese. I connettori di alimentazione e le ciabatte variano invece da paese a paese. L'utilizzo di un cavo incompatibile o non correttamente collegato alla ciabatta o alla presa elettrica potrebbe provocare incendi o il** 

**danneggiamento dell'apparecchiatura.**

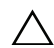

**ATTENZIONE: quando si scollega il cavo dell'adattatore c.a. dal computer, tirare facendo presa sul connettore e non sul cavo stesso, con decisione, ma delicatamente, per non danneggiarlo. Quando si avvolge il cavo dell'adattatore c.a., accertarsi di seguire l'angolo del connettore sull'adattatore c.a. per non danneggiare il cavo.**

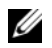

**N.B.:** alcuni dispositivi potrebbero non essere inclusi se non sono stati ordinati.

#### **1** Collegare l'adattatore c.a. al relativo connettore sul computer e alla presa elettrica.

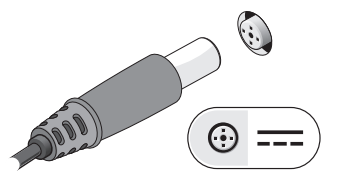

**3** Collegare dispositivi USB quali un mouse o una tastiera (opzionale).

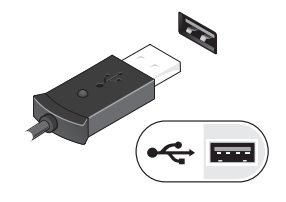

**N.B.:** è consigliabile accendere e spegnere il computer almeno una volta prima di installare eventuali schede o collegare il computer a un dispositivo di alloggiamento o a un dispositivo esterno, quale una stampante.

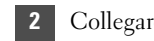

2 Collegare il cavo di rete (opzionale).

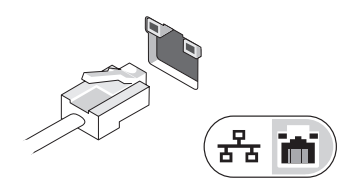

**4** Aprire lo schermo del computer e premere il pulsante di alimentazione per accendere il computer.

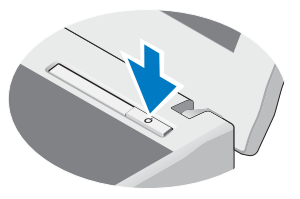

## **Specifiche**

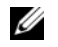

**N.B.:** le offerte variano da paese a paese. Per ulteriori informazioni sulla configurazione del computer, fare clic su **Start**→ **Help and Support** (Guida in linea e supporto tecnico) e selezionare l'opzione che consente di visualizzare le informazioni relative al computer in uso.

#### **Informazioni di sistema**

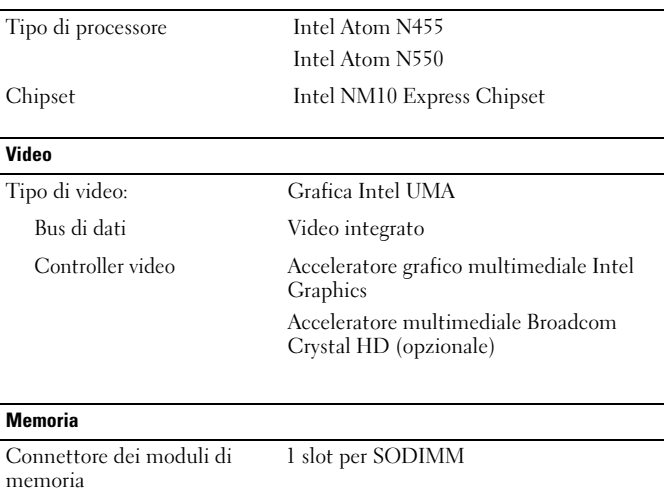

#### Capacità del modulo di memoria 1 GB e 2 GB Tipo di memoria DDR3 da 667 MHz Memoria minima 1 GB Memoria massima 2 GB

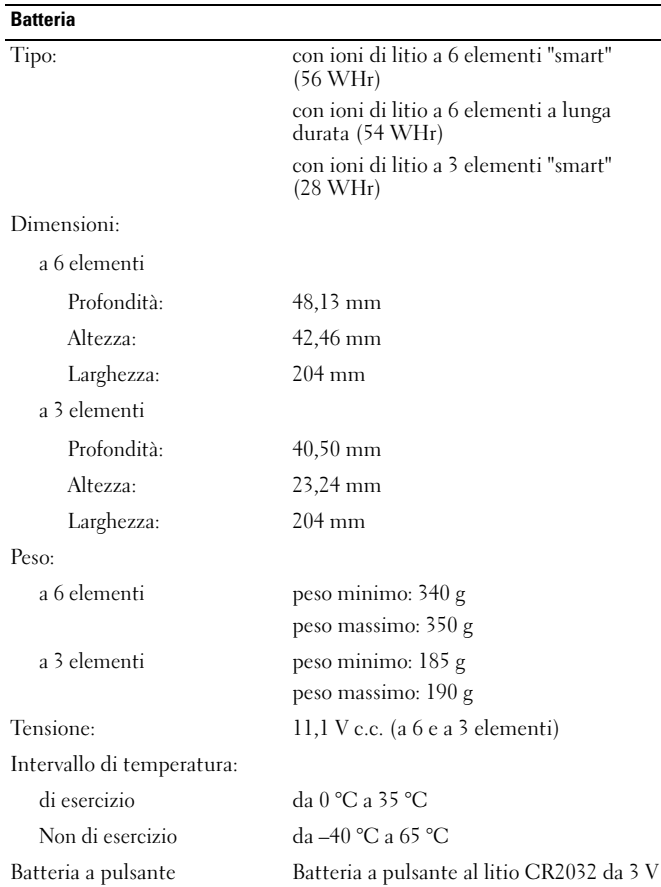

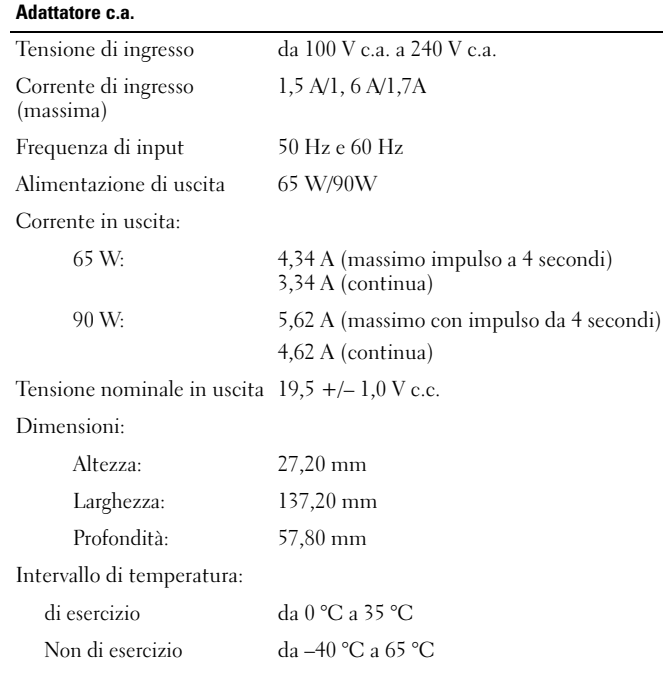

#### **Caratteristiche fisiche**

#### Altezza:

senza schermo a sfioramento 22,5 mm e 39,9 mm con schermo a sfioramento 24,1 mm e 41,5 mm

#### **Caratteristiche fisiche (segue)**

#### Larghezza:

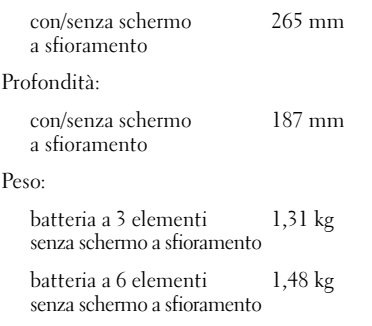

#### **Caratteristiche ambientali**

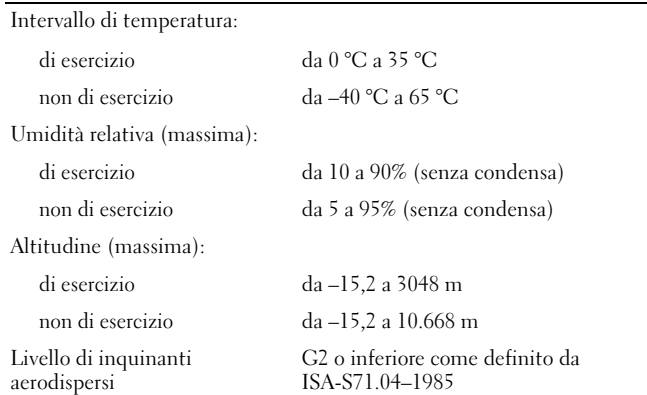

### **Ulteriori informazioni e risorse**

Consultare i documenti relativi alla sicurezza e alle normative spediti insieme al computer, e visitare il sito Web della Regulatory Compliance **www.dell.com/regulatory\_compliance** per maggior informazioni su:

- Procedure per la sicurezza consigliate
- Garanzia
- Termini e condizioni
- Certificazione normativa
- Ergonomia
- Contratto di licenza con l'utente finale

\_\_\_\_\_\_\_\_\_\_\_\_\_\_\_\_

Altri marchi e nomi commerciali possono essere utilizzati in questo documento sia in riferimento alle aziende che rivendicano il marchio e i nomi che ai prodotti stessi. Dell Inc. nega qualsiasi partecipazione di proprietà relativa a marchi di fabbrica e nomi commerciali diversi da quelli di sua proprietà.

**Le informazioni contenute nel presente documento sono soggette a modifica senza preavviso. © 2010 Dell Inc. Tutti i diritti riservati. Stampato in Cina. Stampato su carta riciclata.**

È severamente vietata la riproduzione, con qualsiasi strumento, senza l'autorizzazione scritta di Dell Inc.

Marchi utilizzati in questo testo: Dell™, il logo DELL, e Latitude™*,* sono marchi di Dell Inc. Intel® è un marchio registrato e Atom™ è un marchio di Intel Corporation negli Stati Uniti. e in altri Paesi.